#### **Presenter Information**

Bin Liu is a senior Research Programmer in the Department of Public Health Sciences at Henry Ford Health System. She has been involved in data mining, cleaning, dataset output and analysis in numerous health and healthcare-related research projects. She graduated from a medical school in China (MD equivalent), holds a PhD degree in Physiology and a Master in Public Health degree. She is a SAS certified Base and Advanced Programmer for SAS 9 and has been using SAS for 7 years.

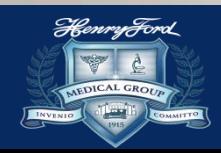

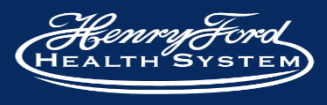

### **Automating SAS Program Execution using the Scheduling Tools on Windows Systems**

#### Bin Liu

#### **Department of Public Health Sciences Henry Ford Health System**

**April 16, 2020**

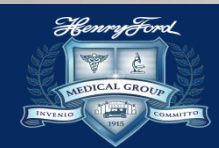

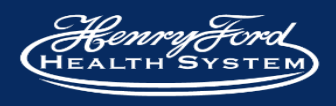

# **Outline**

#### ❑ **Introduction**

➢ SAS automation and scheduling

#### ❑ **Methodology**

➢ Execute SAS program automatically using the scheduling tool on Windows systems

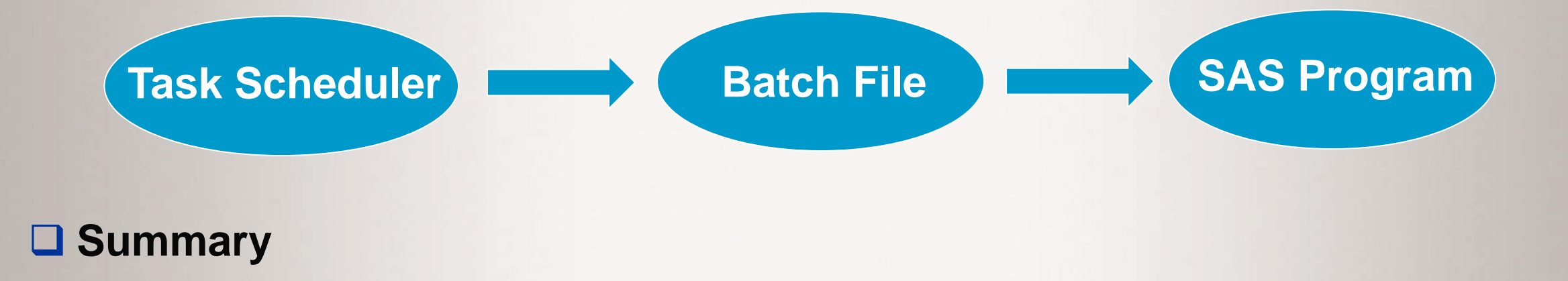

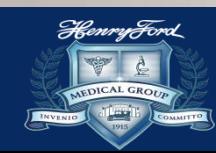

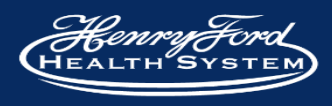

# **INTRODUCTION**

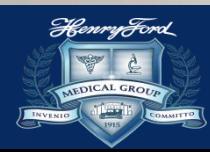

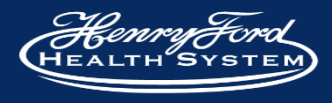

# **SAS Automation**

#### ❑ **Advantages**

- $\triangleright$  Eliminate repetitive tasks
- ➢ Improve efficiency
- $\triangleright$  Increase productivity
- ➢ Reduce workload
- ➢ Improve accuracy
- $\triangleright$  Improve output quality

#### ❑ **Disadvantages**

- ➢ Additional training and technical help may be needed
- $\triangleright$  Maybe affected by the downtime or system failure

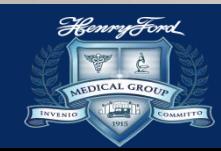

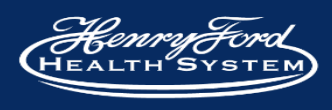

# **SAS Scheduling Tools**

#### ❑ **SAS Management Console**

- ➢ Scheduler Manager plug-in
- ➢ Operating system scheduler
- ➢ Server Enterprise license
	- **Determining SAS components licensed** 
		- **proc setinit**; **run**;

#### ❑ **Platform Suite for SAS**

- ➢ Process Manager
	- **.** job scheduler owned by SAS
- $\triangleright$  More advanced scheduling capabilities
- $\triangleright$  Extra cost on license and additional software

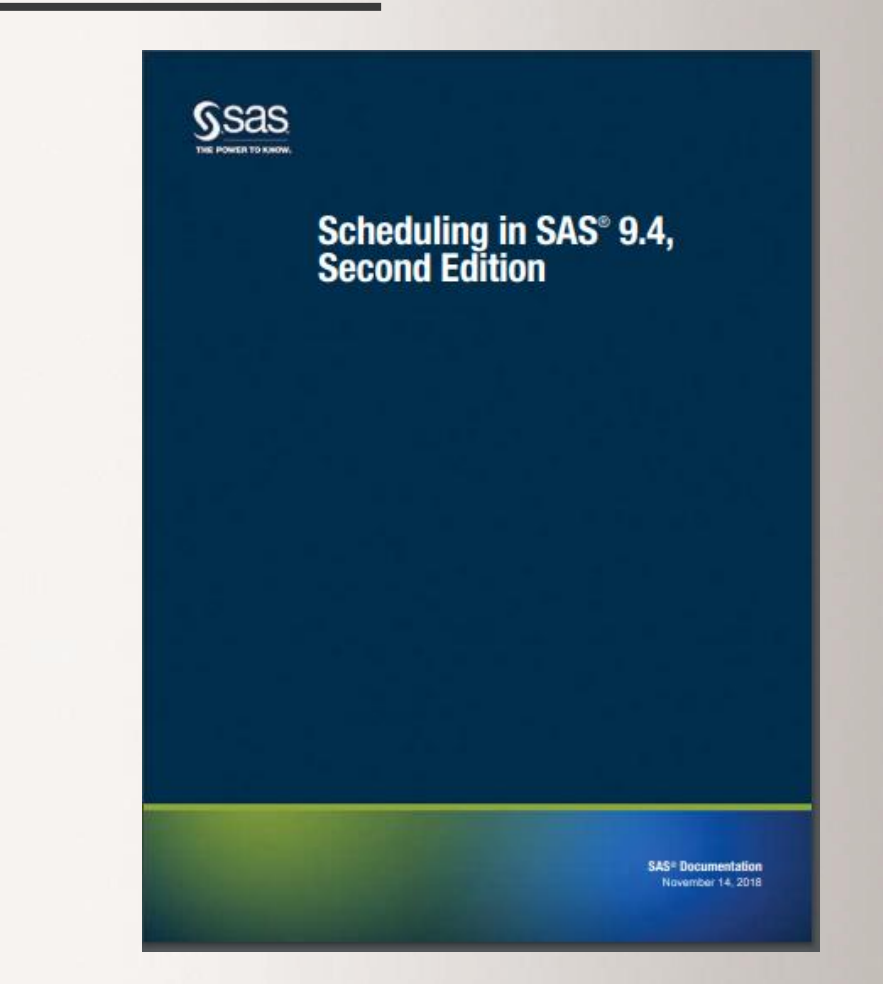

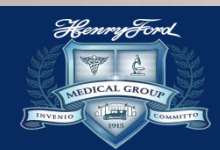

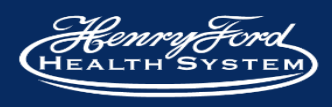

# **SAS Scheduling Tools**

#### ❑ **BASE SAS**

- ➢ Batch file
- ➢ Operating system scheduler
	- Windows: Task Scheduler
	- UNIX: Cron
	- **EXALLE 2/OS: Job Entry Subsystem**

#### ❑ **SAS Enterprise Guide**

- ➢ Built-in Enterprise Guide Scheduler
- ➢ Schedule project or program followed by File -> Schedule project
- ➢ Operating system scheduler

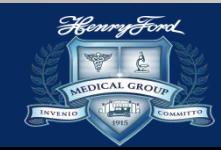

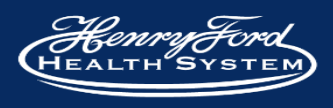

# **METHODOLOGY**

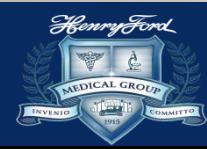

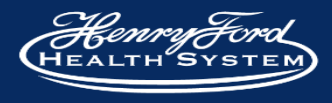

## **Steps to Execute SAS Program Automatically**

❑ Creating a batch (.bat) file

➢ Containing the instructions to execute the SAS programs

Launching the batch file by using the Windows Task Scheduler

 $\triangleright$  Steps to schedule a task

❑ SAS programs for automatic data extraction

➢ Key SAS sections

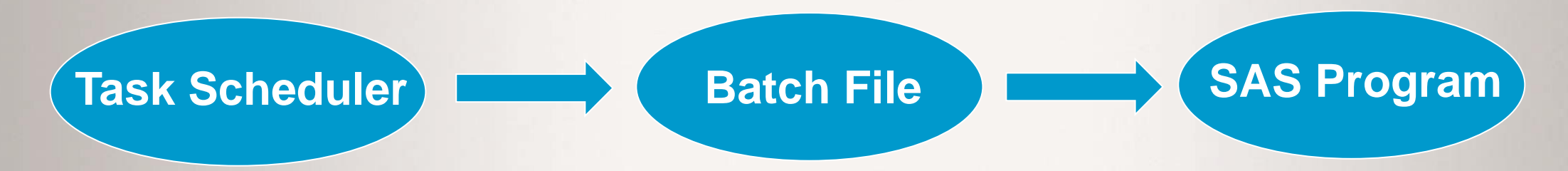

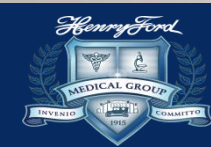

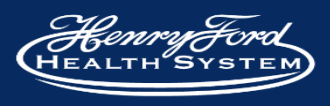

### **Batch (.bat) File**

❑ A text file saved with the .bat file extension

■ Can be written using Notepad or any other text editor

❑ Stores operating system commands in a serial order

❑ Supported by many operating system, such as Windows, Unix and z/OS

❑ Read by the shell program (command.com, cmd.exe etc) to execute its commands

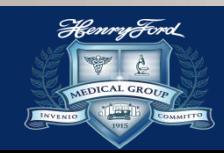

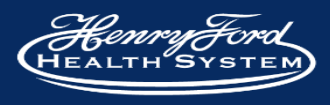

## **Batch (.bat) File Example**

**REM Heart Failure study**

**"C:\SAS94TS1M2\SASFoundation\9.4\sas.exe"** 

**-sysin "C:\Study\_folder\HeartFailure\_Data.sas"** 

**-SASUSER "C:\Users\bliu\Documents\My SAS Files\9.4\94u2"** 

**-log "C:\Study\_folder\HeartFailure.log"** 

**-print "C:\Study\_folder\HeartFailure.lst"**

*All codes should be on a single line.*

**Comment line Instruction to open SAS Path to the SAS program location Permission to login SAS Server Path to the log file location Path to the output file location**

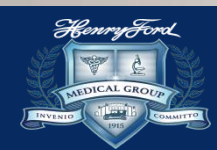

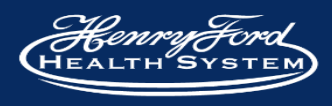

### **Task Scheduler**

■ A component of Microsoft Windows

 $\Leftrightarrow$   $\boxed{\mathbf{r}}$ **(4)** Task Sche

- ❑ Provides the ability to schedule the launch of programs or scripts
- ❑ Administrative admission may be needed to set up the scheduling tasks

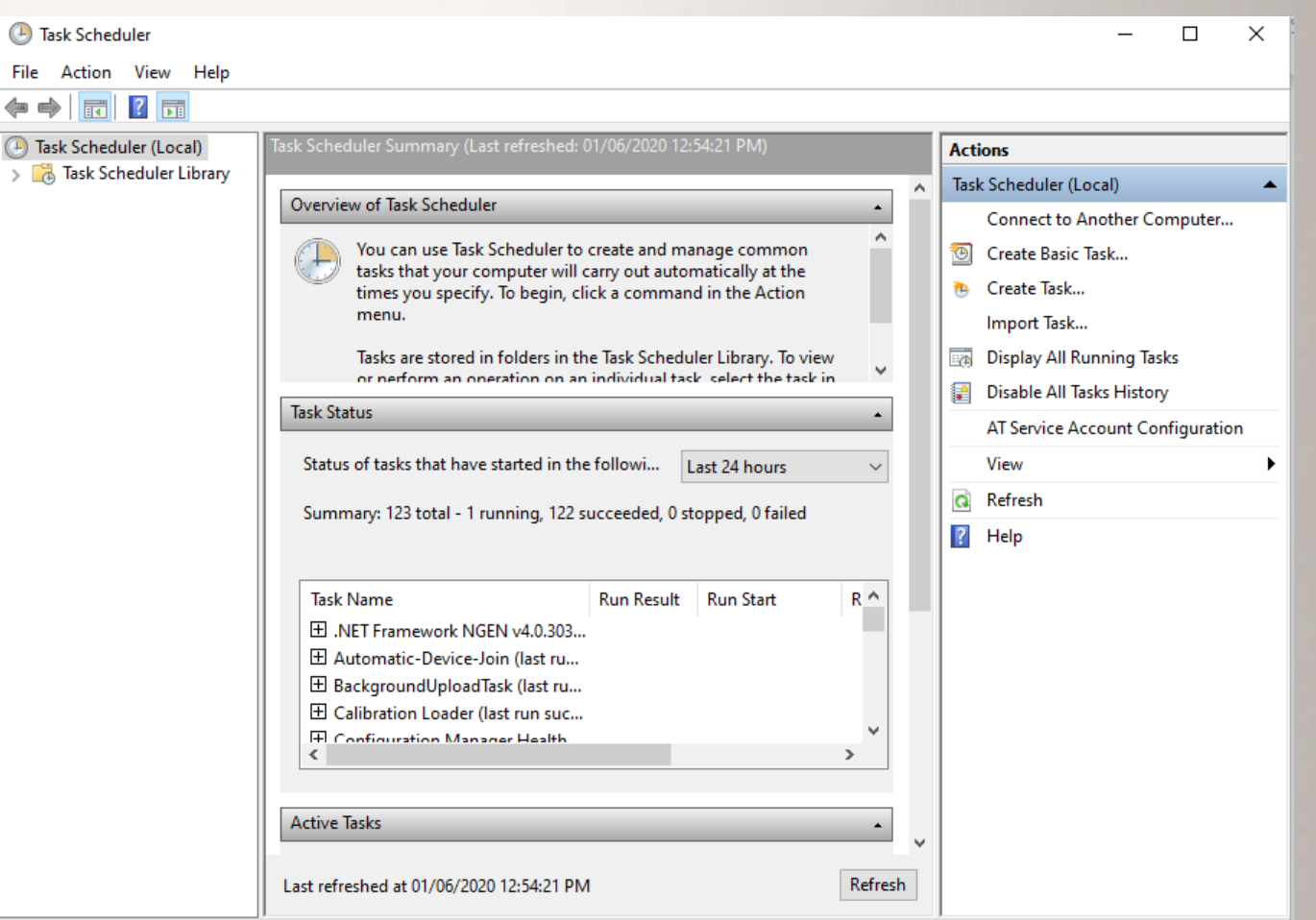

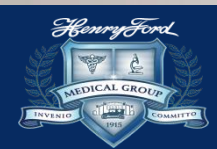

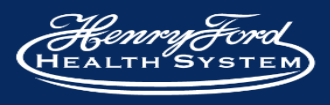

#### **Launch the Batch file using Task Scheduler**

#### **1. Select Create Task 2. Type in the task name**

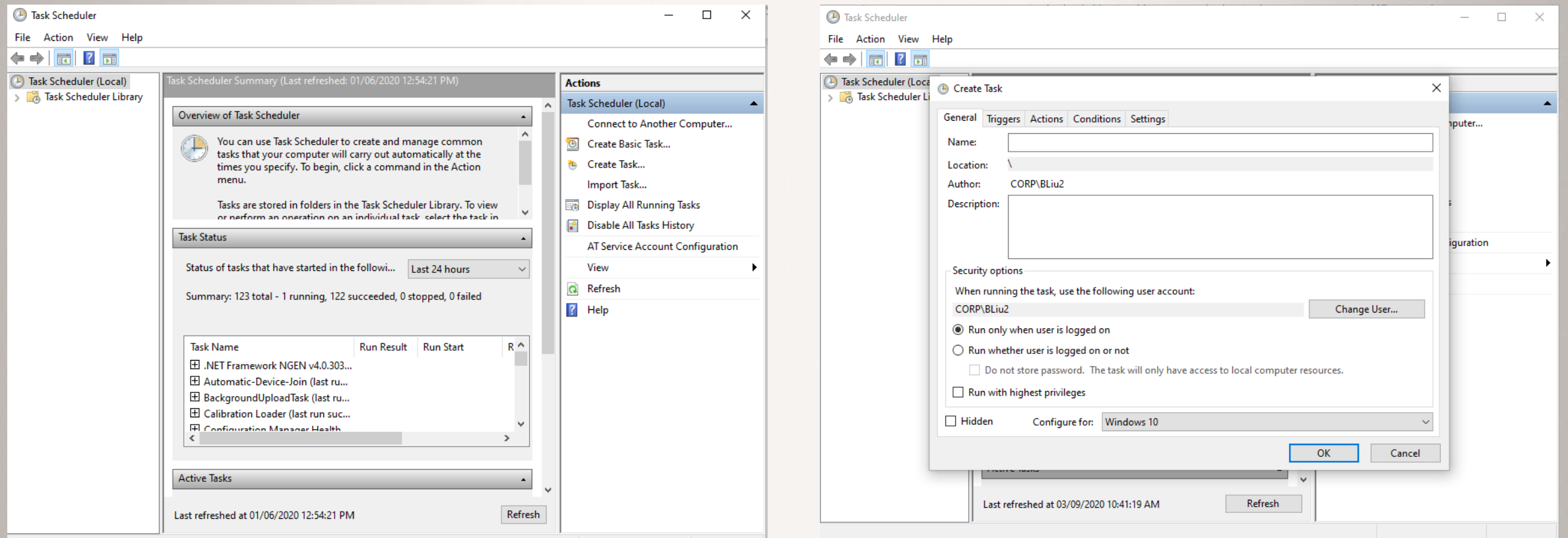

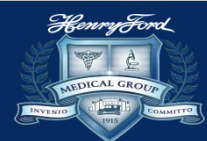

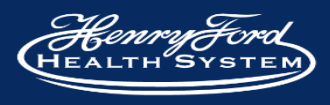

#### **Launch the Batch file using Task Scheduler (Con'd)**

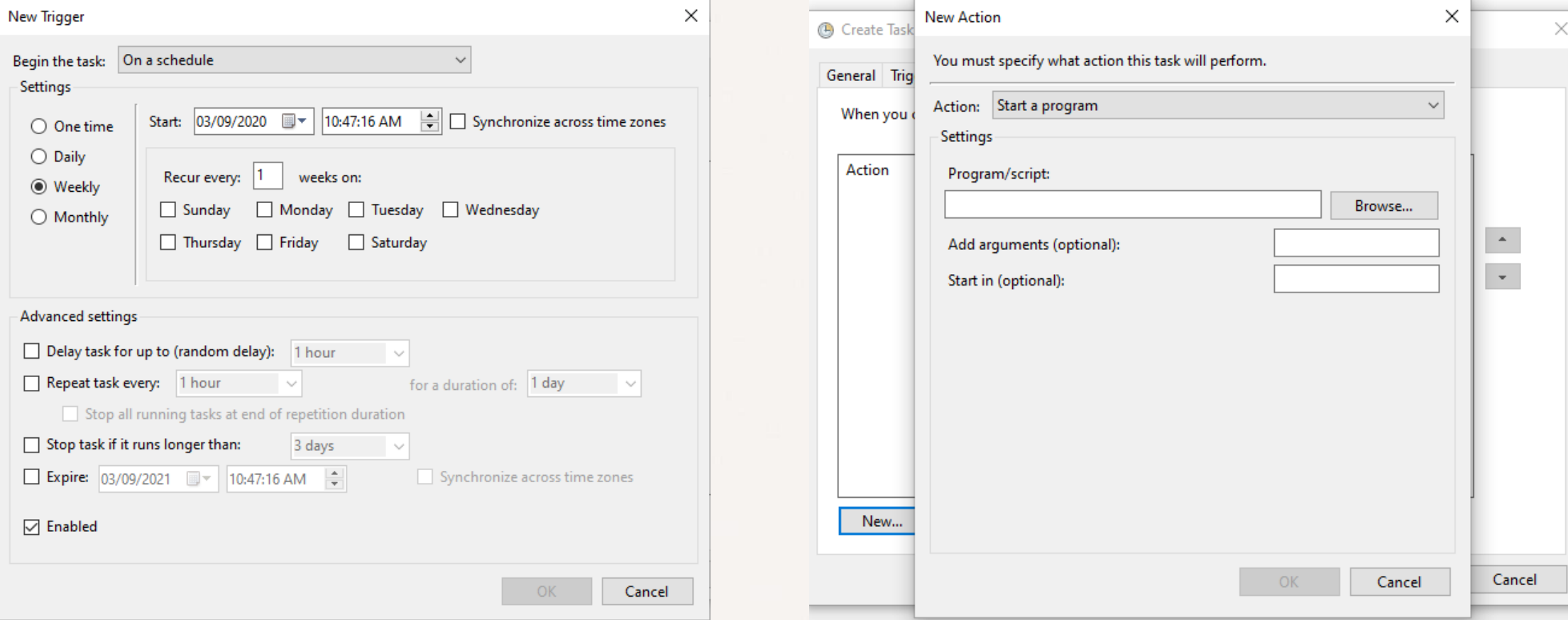

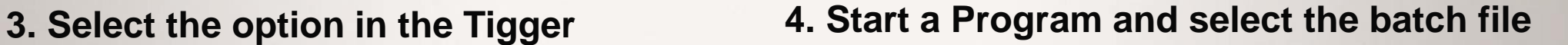

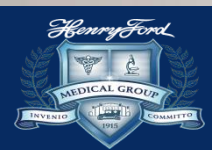

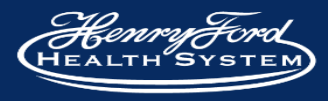

### **Launch the Batch file using Task Scheduler (Con'd)**

#### **Options in the Conditions Conditions Conditions Options in the Settings**

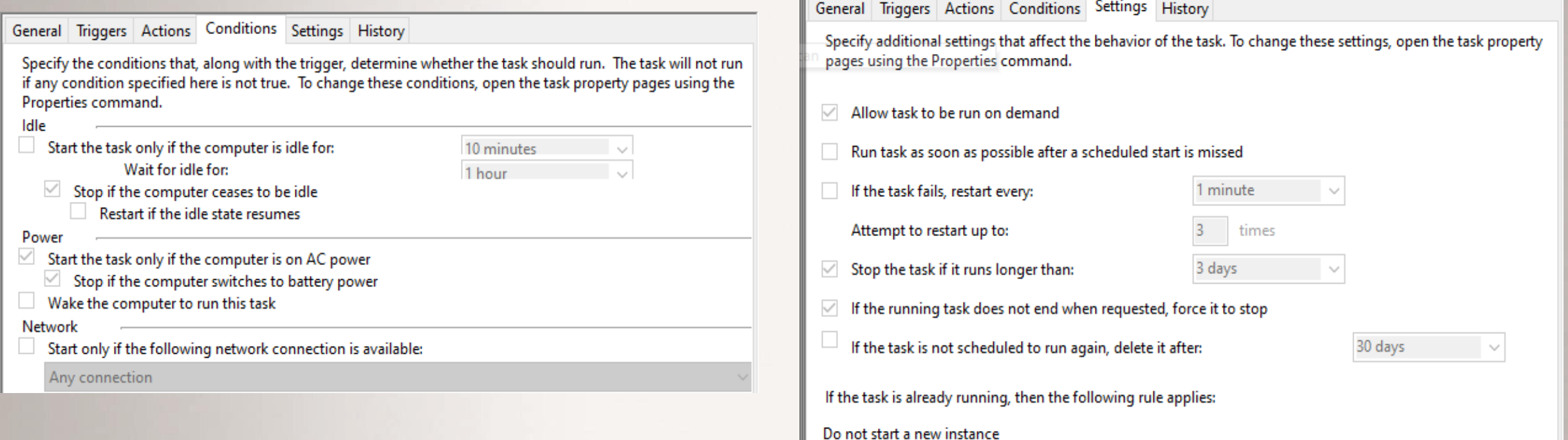

#### *Check out the "Task Status" to see whether it was successful*

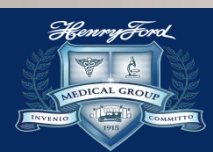

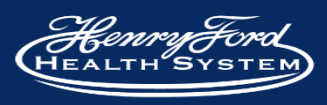

# **Key Sections in the SAS program**

- ❑ Date/time macro for path, log, dataset, program and others
- ❑ Create directory structure and work library
- ❑ Create a study folder if not exist
- ❑ SAS codes for data extraction and output
- Save the log

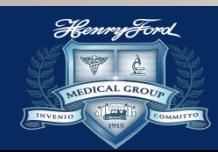

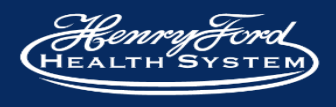

```
/* get the date the data is to be pulled for */
%let StartDate=%sysfunc(intnx(month,%sysfunc(today()),-1,beginning));
```
**%let EndDate=%sysfunc(intnx(month,%sysfunc(today()),-1,end));**

```
/* get year and month of the data pull */
%let yrDate=%sysfunc(year(&StartDate));
%let mmDate=%sysfunc(putn(%sysfunc(month(&StartDate)),z2.));
%let yymm = &yrDate._&mmDate.;
```
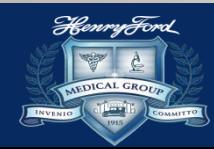

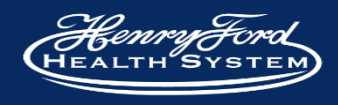

### **Create directory structure and work library**

```
%let letDir = &yymm._Data;
```

```
%let output = \\test\output;
%let location = &output.\&letDir. ;
```

```
libname output "&location." ;
```

```
/* Set options. */
*OPTIONS Mlogic symbolgen Mprint;
```
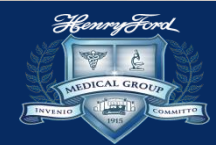

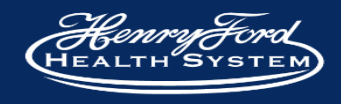

## **Create a study folder if not exist**

```
options noxwait xsync;
%MACRO mkDir();
      %IF %SYSFUNC(fileexist("&location.")) = 0 %THEN %DO;
        x "mkdir &location.";
      %END;
%MEND;
%mkDir();
/* noxwait = the command processor automatically returns
            to the SAS session after the command is executed*/
/* xsync = the operating system command execute
           synchronously with the SAS session*/
```
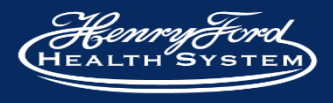

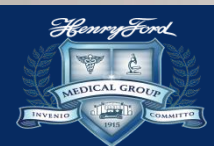

## **Data extraction and output**

```
proc sql;
      create table output.pat_list as
      select distinct a.pat_id, a.birth_date
      from clarity.patient a
      inner join clarity.pat_enc b on a.pat_id = b.pat_id
      where datepart(birth_date) between &StartDate and &EndDate;
quit;
```

```
PROC EXPORT DATA= output.pat_list
            OUTFILE= "&output.\pat_list.txt"
            DBMS=TAB REPLACE;
     PUTNAMES=YES;
```
**RUN;**

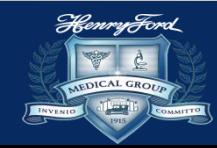

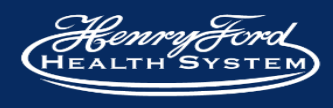

## **Save the log**

#### **Beginning of the SAS program**

```
/* get date to add to log filename */
%let runDate=%sysfunc(putn(%sysfunc(today()), yymmddn8.));
%put &runDate;
```

```
/* output to log */
PROC printto log="\\test\test_log&runDate..log";
run;
```
#### **End of the SAS program**

```
/* end output to log */
PROC printto;
run;
```
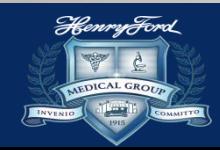

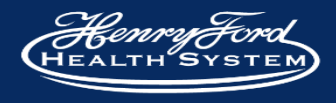

# **Other information may be tracked**

- ❑ Find the last updated file to append new data
- ❑ Find the latest file/folder in a directory to use as input
- ❑ Check the log file for errors or warnings
- ❑ Send email from SAS with report attached
- ❑ Others

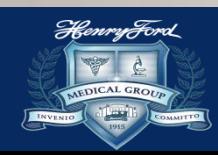

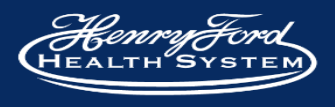

# **SUMMARY**

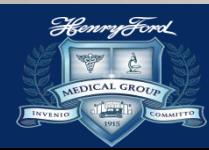

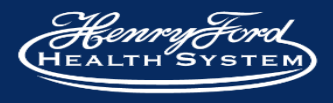

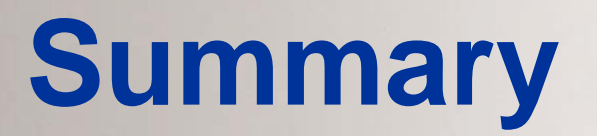

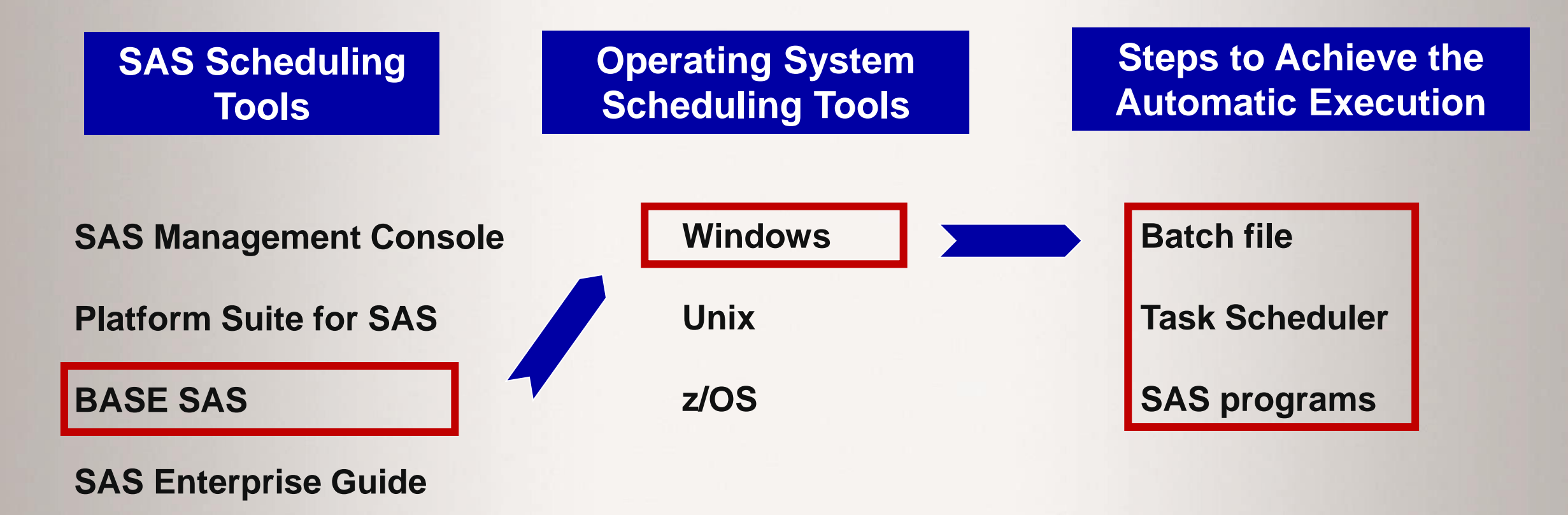

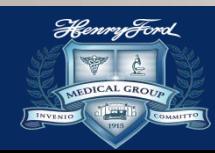

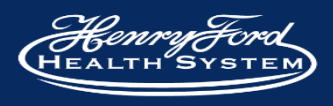

# **References**

- [Four ways to schedule SAS tasks. Available at https://blogs.sas.com/content/sgf/2013/08/14/four-ways-to-schedule](https://blogs.sas.com/content/sgf/2013/08/14/four-ways-to-schedule-sas-tasks/)sas-tasks/
- Scheduling in  $SAS^{\omega}$  9.4, Second Edition. Available at <https://documentation.sas.com/api/docsets/scheduleug/9.4/content/scheduleug.pdf?locale=en>
- Pandya NJ and Paida V, "Let the system do the work! Automate your SAS code execution on UNIX and Windows platforms", 2011, Available at <https://www.pharmasug.org/proceedings/2011/AD/PharmaSUG-2011-AD11.pdf>
- [Fan F, "SAS Automation and More", 2016, Available at https://www.lexjansen.com/pharmasug](https://www.lexjansen.com/pharmasug-cn/2016/PG/PharmaSUG-China-2016-PG03.pdf)cn/2016/PG/PharmaSUG-China-2016-PG03.pdf
- Rajesh Lal, "Project automation and tracking using SAS", 2011, Available at <https://www.lexjansen.com/pharmasug/2011/AD/PharmaSUG-2011-AD05.pdf>
- Anjan Matlapudi, "Let SAS<sup>@</sup> handles your job while you are not at work! 2014, available at <http://support.sas.com/resources/papers/proceedings14/1702-2014.pdf>

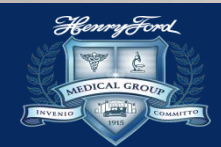

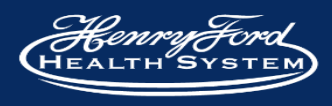

# **Thank you !**

**Contact Information**

**Name: Bin Liu Organization: Henry Ford Health System E-mail: bliu2@hfhs.org** 

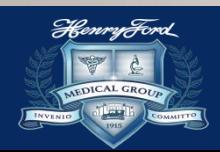

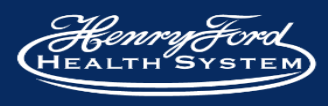